### Dell™ Latitude ON™

## Questions fréquemment posées

### **Remarques**

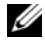

**EXTIBEMARQUE :** une REMARQUE indique des informations importantes qui peuvent vous aider à mieux utiliser votre ordinateur.

Septembre 2009 Rév. A00

**Les informations que contient ce document sont sujettes à modification sans préavis. © 2009 Dell Inc. Tous droits réservés.**

La reproduction de ce document, de quelque manière que ce soit, sans l'autorisation écrite de Dell Inc. est strictement interdite.

Marques utilisées dans ce document : *Dell*, le logo *DELL* et *Latitude ON* sont des marques de Dell Inc. ; *Microsoft* et *Windows* sont des marques ou des marques déposées de Microsoft Corporation aux États-Unis et/ou dans d'autres pays ; *Novell* est une marque déposée de Novell, Inc. aux États-Unis et dans d'autres pays.

D'autres marques et noms commerciaux peuvent être utilisés dans ce document pour faire référence aux entités se réclamant de ces marques et de ces noms, ou pour faire référence à leurs produits. Dell Inc. décline tout intérêt dans l'utilisation des marques déposées et des noms de marques ne lui appartenant pas.

# Questions fréquemment posées

#### Est-ce que tous les ordinateurs prennent en charge Dell™ Latitude ON™ ?

Latitude ON est actuellement disponible pour les ordinateurs Dell suivants :

- Dell Latitude™ Z600
- Dell Latitude E4200
- Dell Latitude E4300

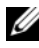

**EMARQUE :** le support Latitude  $ON$  n'est disponible que si Latitude  $ON$  a été préconfiguré sur votre ordinateur.

#### Comment puis-je mettre à niveau le logiciel Latitude ON ?

Pour mettre à niveau le logiciel Latitude ON, utilisez un utilitaire flash (lorsque disponible) depuis le site Web de support Dell à l'adresse support.dell.com.

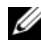

**EXTEMARQUE** : vous devez être en mode système d'exploitation Microsoft® Windows® pour mettre à niveau le logiciel Latitude ON.

#### Est-ce que je perdrai des données lors de la mise à niveau du logiciel Latitude ON ?

Pendant la mise à niveau, Latitude ON vous offre l'option d'enregistrer les paramètres de configuration tels que les mots de passe, les paramètres du sans-fil et les paramètres de connexion de messagerie électronique.

Cependant, vous perdrez toutes les autres informations telles que les e-mails, les contacts du carnet d'adresses et les informations du calendrier pendant la mise à jour flash de 12 minutes.

#### Comment puis-je enregistrer mes e-mails, contacts du carnet d'adresses et informations du calendrier ?

Pour enregistrer tous vos e-mails, contacts et informations du calendrier dans Latitude ON, envoyez ces informations au serveur de messagerie.

#### Est-ce que travailler en mode Latitude ON permet de prolonger la durée de vie de la batterie de l'ordinateur ?

Oui, vous remarquerez une durée de vie de la batterie considérablement plus longue en mode Latitude ON puisque :

- Latitude ON utilise son propre processeur qui est très efficace.
- Les périphériques comme le disque dur, le lecteur optique et les ports externes sont désactivés en mode Latitude ON.

#### Puis-je utiliser les connecteurs externes sur mon ordinateur avec Latitude ON ?

Tous les connecteurs et connexions externes (y compris les cartes Express Card/SD et les connecteurs IEEE 1394, affichages externes, projecteurs, périphériques USB et haut-parleurs externes) sont désactivés lorsque votre ordinateur est en mode Latitude ON. Ceci a pour but de prolonger la durée de vie de la batterie de votre ordinateur.

#### Puis-je utiliser une connexion à large bande externe avec Latitude ON ?

Non, tous les connecteurs externes sont désactivés en mode Latitude ON. Cependant, Latitude ON prend en charge une connexion à large bande mobile interne par l'intermédiaire d'une carte large bande mobile en supplément. La carte Latitude ON comporte également un module sans fil à antenne double 802,11b/g pour la connectivité sans fil.

#### Puis-je utiliser ma carte PCMCIA ou Express Mobile Broadband existante avec Latitude ON ?

Non, les périphériques mobiles externes large bande ne sont pas pris en charge.

#### Existe-t-il des cartes à large bande mobile particulières prises en charge par Latitude ON ?

Actuellement, Latitude ON ne prend en charge que les adaptateurs à large bande mobile interne suivants :

- Dell Wireless 5720 Mobile Broadband Mini-Card
- Dell Wireless 5630 Mobile Broadband Mini-Card

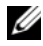

**EMARQUE** : la mini carte Dell Wireless 5600 Multi-Mode Mobile Broadband ne fournit de fonctionnalité sans-fil qu'en mode Latitude ON. Toutes les autres fonctionnalités sont prises en charge en mode Windows.

#### Puis-je établir un réseau sans-fil étendu (WWAN) lors de la configuration initiale de Latitude ON ?

Non, vous ne pouvez pas établir de WWAN lors de la configuration initiale de Latitude ON. Vous devez compléter la configuration initiale pour configurer un WWAN.

#### Puis-je me connecter à une large bande à base GSM à l'aide de Latitude ON ?

Oui, vous pouvez utiliser Latitude ON pour vous connecter à une large bande à base GSM. Cependant, vous devez correctement mettre à jour le profil large bande mobile.

Pour plus d'informations, reportez-vous au Guide de configuration Latitude ON disponible sur le site Web de support Dell à l'adresse support.dell.com/manuals.

#### Puis-je me connecter à Internet en mode Latitude ON ?

Oui, vous pouvez vous connecter à Internet en mode Latitude ON. Latitude ON vous permet de naviguer sur Internet et d'envoyer/recevoir des e-mails. Cependant, Latitude ON ne prend pas en charge les applications en continu de type multimédia ou Voix sur IP (VoIP).

#### Est-ce que le navigateur Latitude ON prend en charge toutes les langues ?

La version actuelle de Latitude ON ne prend pas en charge les caractères à deux octets nécessaires pour, par exemple, le japonais, l'arabe ou le chinois. Vous pourrez recevoir un message d'erreur du navigateur lors de la navigation sur des sites qui prennent en charge ces langues.

#### Est-ce que Latitude ON prend en charge l'accès aux réseaux privés virtuels (VPN) ?

Oui, la version actuelle de Latitude ON prend en charge les VPN Cisco. Des versions futures pourront éventuellement prendre en charge des configurations VPN supplémentaires.

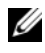

**EXAMPRIME** : Latitude ON ne prend pas en charge les protocoles SSL (Secure Sockets Layer), Layer 2 VPN-L2TP, ou PPTP (Point to Point Tunneling Protocol).

#### Puis-je configurer à distance mon ordinateur à l'aide de Latitude ON ?

Cette fonction n'est pas actuellement disponible. Des versions futures pourront offrir des fonctionnalités de configuration à distance.

#### Faut-il un abonnement mensuel pour utiliser Latitude ON ?

Non, il n'existe pas d'abonnement mensuel pour utiliser Latitude ON. Vous payez seulement votre connexion Internet. Si vous décidez d'effectuer une mise à niveau à une connexion à large bande mobile, des frais de service pourront s'appliquer ; ceux-ci varient en fonction de votre fournisseur d'accès Internet, de votre forfait et de votre pays.

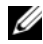

**EMARQUE**: certains fournisseurs d'accès Internet peuvent prélever une certaine somme pour votre accès à vos e-mails et données par l'intermédiaire de points d'accès sans fil.

#### Puis-je accéder à mes e-mails Microsoft Exchange et POP ?

Oui, le client de messagerie électronique intégré vous aidera à accéder aux comptes de messagerie Microsoft Exchange, POP (Post Office Protocol), IMAP (Internet Messaging Access Protocol) et Novell® Groupwise.

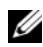

**EXTEREMARQUE :** Latitude ON ne prend pas en charge Microsoft Exchange Server 5.5 et Microsoft Exchange Server 2007.

#### Comment la synchronisation des e-mails fonctionne-t-elle ?

La synchronisation des e-mails fonctionne comme sur un téléphone intelligent.

Latitude ON cherche périodiquement les nouveaux e-mails. Pour ajuster la fréquence à laquelle Latitude ON cherche de nouveaux e-mails, cliquez sur Gestionnaire de paramètres→ Configuration système→ Gestion de l'alimentation.

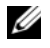

**EXEMARQUE** : Latitude ON continue à chercher de nouveaux e-mails lorsque vous êtes en mode Windows et que Latitude ON fonctionne en mode Veille.

#### Puis-je accéder aux clients de messagerie électronique à base web sur Latitude ON ?

Oui, vous pouvez accéder aux clients de messagerie électronique à base web à l'aide du navigateur web.

#### Puis-je accéder aux applications Citrix prises en charge par mon entreprise ?

Oui, Latitude ON inclut un récepteur Citrix ICA qui vous permet de vous connecter à un serveur d'applications Citrix d'entreprise et d'exécuter les applications, bureaux, multimédias, sites web intranet et autres applications prises en charge par votre entreprise.

#### Puis-je créer plusieurs comptes Exchange dans le compte de messagerie électronique Latitude ON ?

La messagerie électronique Latitude ON ne prend en charge qu'un compte Exchange.

#### Quel volume de données puis-je stocker à l'aide de Latitude ON ?

L'espace de stockage hors-ligne des e-mails, du calendrier, des contacts et des signets est d'à peu près 200 Mo. Vous ne pouvez pas augmenter la taille de votre stockage hors ligne.

#### Puis-je transférer des données à mon disque dur ou mon périphérique de stockage USB avec Latitude ON ?

Non, pour conserver l'énergie, le disque dur et les périphériques USB externes sont désactivés en mode Latitude ON,.

#### Puis-je définir un mot de passe pour protéger des données en mode Latitude ON ?

Latitude ON vous permet de définir des mots de passe au cours du processus de démarrage initial. Pour plus d'informations, reportez-vous au Guide de démarrage Latitude ON disponible sur le site Web de support Dell à l'adresse support.dell.com/manuals.

#### Est-ce que Latitude ON crypte les données pour accroître la sécurité ?

Latitude ON stocke les données sur une puce de processeur intégrée. Elle offre le même niveau de sécurité qu'un disque dur normal ou un téléphone intelligent. Les données ne sont pas cryptées.

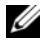

**EXEMARQUE** : en mode Latitude ON, vous pouvez effacer tous les paramètres et données utilisateur mis en cache, à l'aide de l'outil de configuration système.

#### Puis-je utiliser mon lecteur d'empreintes digitales ou mon lecteur de cartes sans contact en mode Latitude ON ?

Le lecteur d'empreintes digitales est actuellement désactivé en mode Latitude ON. Des mises à jour futures du logiciel pourront incorporer le lecteur d'empreintes digitales pour la connexion.

#### Est-ce que Latitude ON synchronise l'heure avec le BIOS ou le système d'exploitation ?

Oui, Latitude ON synchronise l'heure avec le BIOS et le système d'exploitation à chaque redémarrage de Latitude ON ou lors du passage au système d'exploitation.

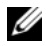

**EXTI REMARQUE :** si vous mettez l'heure à jour dans le BIOS ou le système d'exploitation, puis que vous passez immédiatement en mode Latitude ON, vous devrez patienter jusqu'au prochain redémarrage de Latitude ON ou passer en mode Système d'exploitation pour que la synchronisation d'heure ait lieu.

#### Puis-je utiliser les touches de raccourci de clavier ou touches de fonction en mode Latitude ON ?

Latitude ON ne prend pas en charge la plupart des touches de fonction comme batterie ou <Verr Num> et les raccourcis clavier comme  $|Maj\rangle$  < Origine > ou < Maj > < Fin >.

#### Qu'est-ce que le démarrage instantané ou Instant ON ?

Le démarrage instantané ou Instant ON est une fonction de Latitude ON qui vous permet de vous connecter rapidement au mode Latitude ON.

Latitude ON démarrera à froid et non instantanément si :

- Vous vous connectez au mode Latitude ON pour la première fois.
- Latitude ON a été arrêté à l'aide du menu d'arrêt en mode Latitude ON.
- L'ordinateur a été complètement arrêté en retirant l'adaptateur secteur et la batterie ou en maintenant appuyé le bouton d'alimentation/Latitude ON pendant plus de quatre secondes.

Pour plus d'informations sur l'activation du mode Instant ON, reportez-vous au Guide de configuration de Dell Latitude ON disponible sur le site Web de support Dell à l'adresse support.dell.com.

#### Que se passe-t-il lorsque j'appuie sur le bouton d'alimentation ou le bouton Latitude ON sur l'ordinateur ?

Les tableaux suivants (Tableau 1-1 au [Tableau 1-4\)](#page-9-0) décrivent les états adoptés par l'ordinateur lorsque vous appuyez sur le bouton d'alimentation ou sur le bouton Latitude ON.

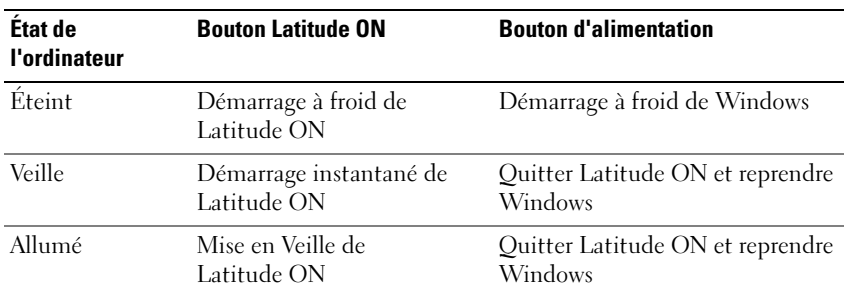

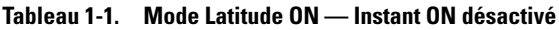

#### Tableau 1-2. Mode Latitude ON — Instant ON activé

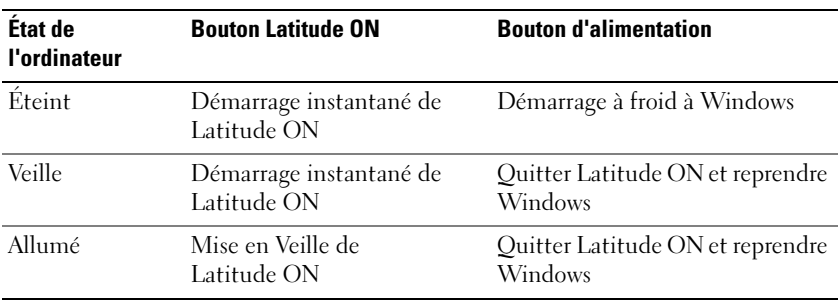

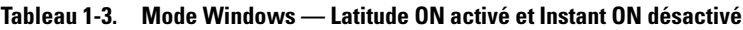

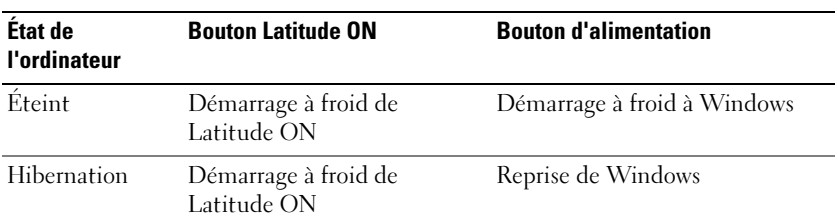

| État de<br>l'ordinateur | <b>Bouton Latitude ON</b>                          | <b>Bouton d'alimentation</b> |
|-------------------------|----------------------------------------------------|------------------------------|
| Veille                  | Hibernation et démarrage à<br>froid de Latitude ON | Reprise Windows              |
| Allumé                  | Hibernation et démarrage à<br>froid de Latitude ON | Configuré par l'utilisateur  |

Tableau 1-3. Mode Windows — Latitude ON activé et Instant ON désactivé

<span id="page-9-0"></span>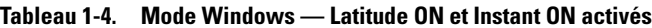

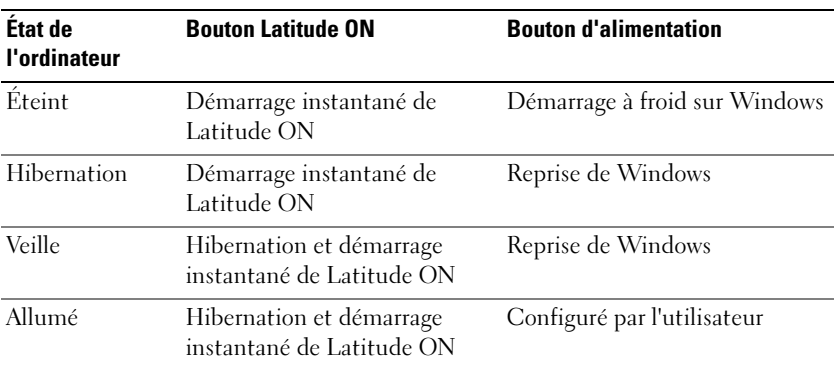